# IVS-Professional 4.5 IVS-PowerPoint 1.6 IVS-City Council 2.0

Toevoeging aansluiten 19" Base Station via TCP/IP

### <span id="page-2-0"></span>**Inhoud**

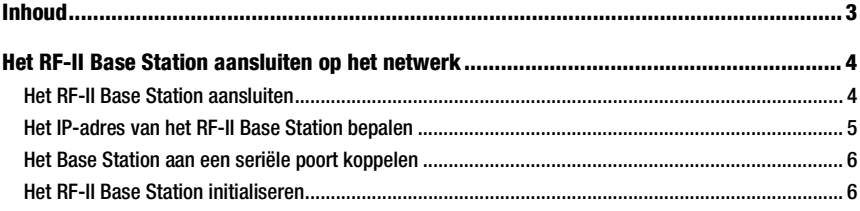

## <span id="page-3-0"></span>Het RF-II Base Station aansluiten op het netwerk

De 19"-versie van het RF-II Base Station is voorzien van zowel een USB-aansluiting als een netwerkaansluiting. Hiermee kunt u het RF-II Base Station ofwel aansluiten op een USB-poort van uw computer, of op een netwerk. Let op dat u niet beide aansluiting tegelijk gebruikt. Als het RF-II Base Station op een USB-poort is aangesloten, zal de netwerkaansluiting niet goed functioneren.

Dit document beschrijft hoe het RF-II Base Station aangesloten moet worden op het netwerk en hoe de IVS-software ingesteld moet worden om het RF-II Base Station via het netwerk te benaderen.

Om het RF-II Base Station aan te sluiten via de USB-aansluiting, leest u het document 'Toevoeging aansluiten USB RF-II Base Station'.

#### <span id="page-3-1"></span>Het RF-II Base Station aansluiten

Het RF-II Base Station is aan de voorkant voorzien van een RJ-45-aansluiting, waarmee het op een netwerk kan worden aangesloten. Als u het RF-II Base Station rechtstreeks op een computer wilt aansluiten, dan maakt u gebruik van een crosslinkkabel.

Als het RF-II Base Station op het netwerk wordt aangesloten, gaat het op zoek naar een DHCP-server. Als die wordt gevonden, dan krijgt het RF-II Base Station een IP-adres van de DHCP-server toegewezen. Neem voor meer informatie contact op met uw systeembeheerder.

Wanneer er geen DHCP-server gevonden kan worden, neemt het RF-II Base Station een auto-IP-adres aan. Dit IP-adres ligt altijd binnen het bereik 169.254.0.1 tot 169.254.255.1. Het RF-II Base Station zorgt er zelf voor, dat het gekozen IP-adres uniek is op het netwerk, zodat er geen conflicten kunnen ontstaan. Zorg ervoor dat uw computer ook automatisch een auto-IP-adres krijgt. Als uw computer op een vast IP-adres staat ingesteld, dan kan deze het RF-II Base Station niet vinden. Stel daarom uw computer ook in op het automatisch verkrijgen van een IP-adres.

Let op: Start uw computer pas op nadat u de netwerkkabel hebt aangesloten. Als uw computer al was opgestart, of als u uw computer moest instellen op het automatisch verkrijgen van een IP-adres, start deze dan opnieuw op.

Als uw computer tijdens het opstarten geen aangesloten netwerkkabel vindt, dan zal deze ook geen IP-adres toegewezen krijgen. U kunt dan straks het RF-II Base Station wel detecteren, maar hier geen verbinding mee maken.

#### <span id="page-4-0"></span>Het IP-adres van het RF-II Base Station bepalen

Voordat de IVS-software contact kan maken met het RF-II Base Station, moet u aangeven op welk IP-adres het RF-II Base Station te vinden is. Om dit IP-adres te bepalen, maakt u gebruik van het programma 'IVS-Netwerk Base Station Locator'. U vindt het programma in het Start Menu, onder 'IVS'.

De Base St tion Loca detectee alle RF-II Ba **Stations** uw netwe

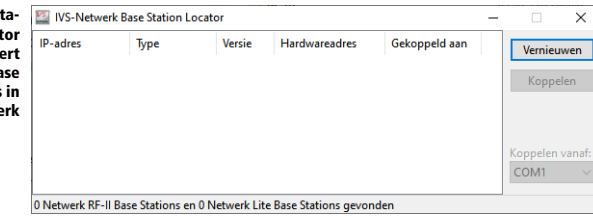

De Base Station Locator detecteert alle RF-II Base Stations die op uw netwerk zijn aangesloten. Van alle gevonden RF-II Base Stations wordt de informatie in de lijst weergegeven.

Let op: Als een RF-II Base Station net is ingeschakeld, kan het tot 20 seconden duren voordat het gedetecteerd kan worden. Als het RF-II Base Station niet direct wordt gedetecteerd, wacht dan enkele seconden en klik op de knop Vernieuwen.

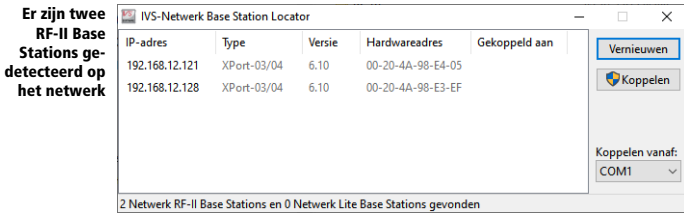

IP-adres: Het IP-adres van het RF-II Base Station.

Type: Het type van de netwerkaansluiting van het RF-II Base Station. Momenteel wordt alleen de XPort-03/04 gebruikt.

Versie: Het versienummer van de firmware voor het netwerkgedeelte van het RF-II Base Station.

Hard-Het hardwareadres van het RF-II Base Station. Dit is een uniek adres voor ieder apparaat dat op een

warenetwerk aangesloten kan worden. Het hardwareadres van het RF-II Base Station staat ook aangege-

adres: ven op een sticker achter op het RF-II Base Station.

Gekop-De seriële poort waaraan dit RF-II Base Station momenteel is gekoppeld.

peld aan:

#### <span id="page-5-0"></span>Het Base Station aan een seriële poort koppelen

De huidige versie van de IVS-software kan alleen een RF-II Base Station initialiseren wanneer dit is aangesloten op een seriële poort. Om gebruik te kunnen maken van een RF-II Base Station dat via het netwerk is aangesloten, moet er een koppeling gemaakt worden tussen het IP-adres van het RF-II Base Station en een seriële poort van de computer. Deze koppeling is alleen nodig om in de IVSsoftware een RF-II Base Station te kunnen selecteren. De seriële poort wordt niet daadwerkelijk gebruikt voor de communicatie met het RF-II Base Station.

Om een RF-II Base Station aan een seriële poort te koppelen, klikt u in de IVS-Netwerk Base Station Locator op de knop Koppelen. Achter ieder RF-II Base Station wordt nu weergegeven aan welke seriële poort deze is gekoppeld.

Beide RF-II **Base St** zijn aa COM-poort geko

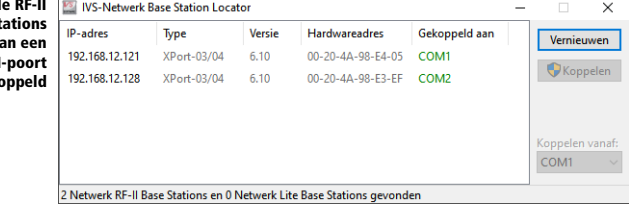

De IVS-Netwerk Base Station Locator begint bij de aangegeven seriële poort en nummert vervolgens door. Seriële poorten die niet fysiek op uw computer aanwezig zijn, worden door de IVS-Netwerk Base Station Locator automatisch toegevoegd. Deze virtuele seriële poorten worden ook automatisch weer verwijderd wanneer de computer herstart wordt.

Als alle gevonden RF-II Base Stations succesvol aan een seriële poort zijn gekoppeld, kunt u de IVS-Netwerk Base Station Locator weer afsluiten.

#### <span id="page-5-1"></span>Het RF-II Base Station initialiseren

Nu het RF-II Base Station is gekoppeld aan een seriële poort, kunt u het gebruiken in de IVS-software. Hiervoor opent u de Communicatie-instellingen, door in het menu *Communicatie* de optie *Instellingen* te selecteren.

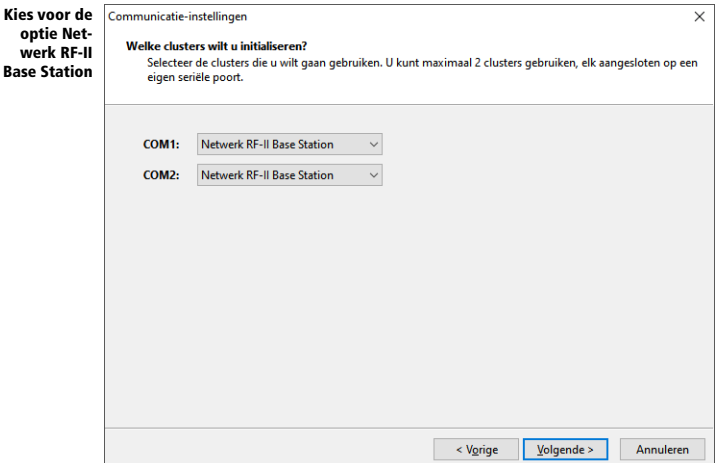

Als clustertype selecteert u 'Netwerk RF-II Base Station'. U doorloopt de rest van de instellingen zoals u dat ook voor een normaal RF-II Base Station doet. U selecteert een kanaal, initialiseert het RF-II Base Station en vervolgens initialiseert u de keypads.